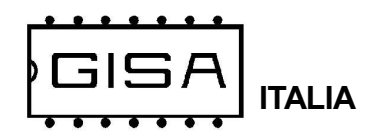

# Manuale Baleari N 2020.07.03.v1

- La conoscenza delle informazioni e delle prescrizioni contenute nel presente manuale è essenziale per un corretto uso del prodotto.

- Verificare al momento del ricevimento che la confezione ed il prodotto stesso non abbiano subito danni durante il trasporto.

– Porre attenzione alle connessioni elettriche.

– I guasti causati dal mancato rispetto di tutte le avvertenze riportate in questa pubblicazione, non sono coperte da garanzia.

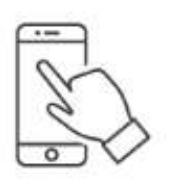

#### Programmazione con smartphone

Scaricare l'app Programmatore GISA per avere l'elenco completo delle funzionalità programmabili e per modificarne i parametri di funzionamento.

#### Oggetto: Dichiarazione di conformità

Si dichiara che l'apparecchiatura di nostra produzione **Baleari N** -Bermuda N è conforme alla normativa CEI come dichiarato da apposita marcatura CE.

 firmato Giordano ing. Gaetano

# 1) CARATTERISTICHE TECNICHE

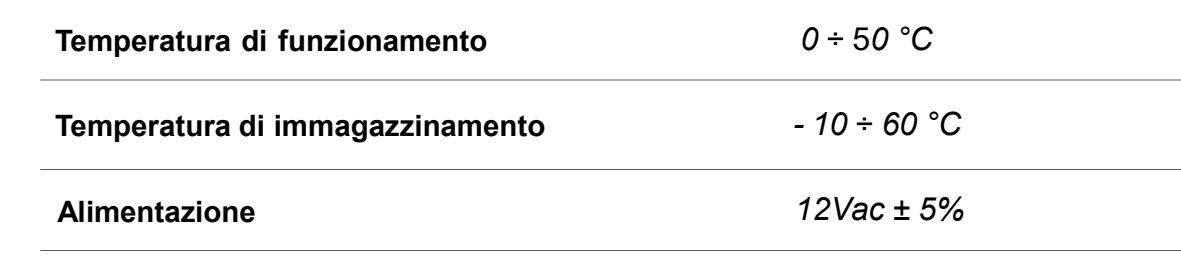

Manuale Baleari N.p65 1

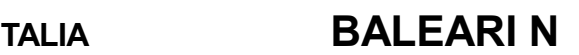

# 2) NOTE GENERALI

Il presente manuale fornisce tutte le informazioni necessarie all'installazione, all'utilizzo ed il funzionamento della Baleari N - Bermuda N nonché un'introduzione tecnica alle parti costituenti del prodotto per una corretta manutenzione dello stessi. Tuttavia, la Gisa S.n.c. non si assume alcuna responsabilità derivante dall'utilizzo di questo manuale. Lo stesso dicasi per ogni persona o società coinvolta nella creazione e nella produzione del manuale stesso.

Salvo diversa specificazione, ogni riferimento a società, nomi, dati ed indirizzi utilizzati negli esempi è puramente casuale ed ha il solo scopo di illustrare l'utilizzo del prodotto.

Le informazioni contenute nel presente manuale sono soggette a modifiche senza preavviso e non rappresentano un impegno da parte di Gisa S.n.c.

Si fa esplicito divieto di riprodurre qualsiasi parte di questo documento, in qualsiasi forma, senza l'esplicito permesso di Gisa S.n.c.

## 3) Informazioni per il montaggio e la manutenzione

### 3.1) Schemi di collegamento

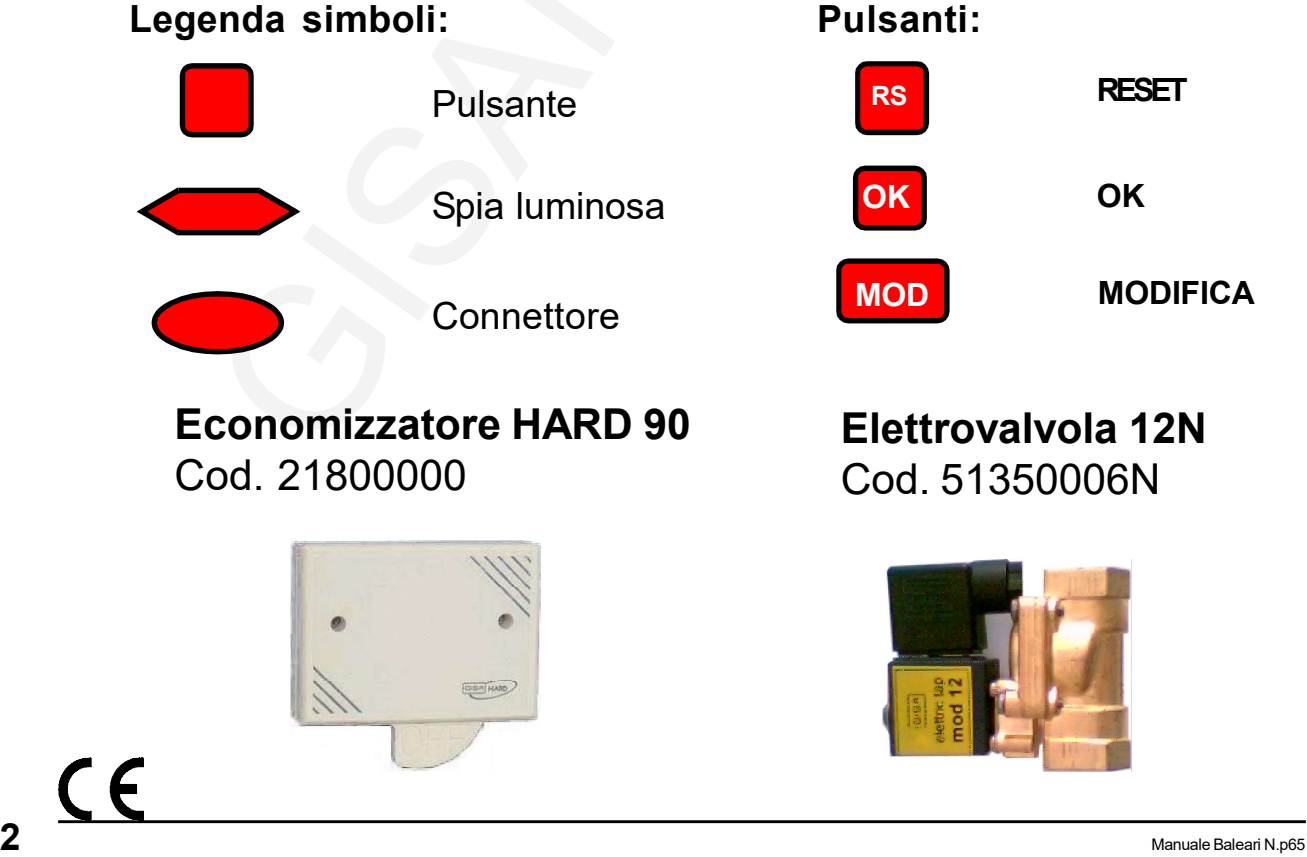

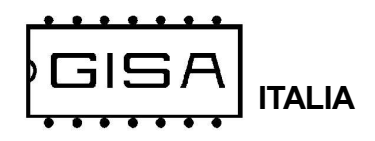

Baleari 1 - 2

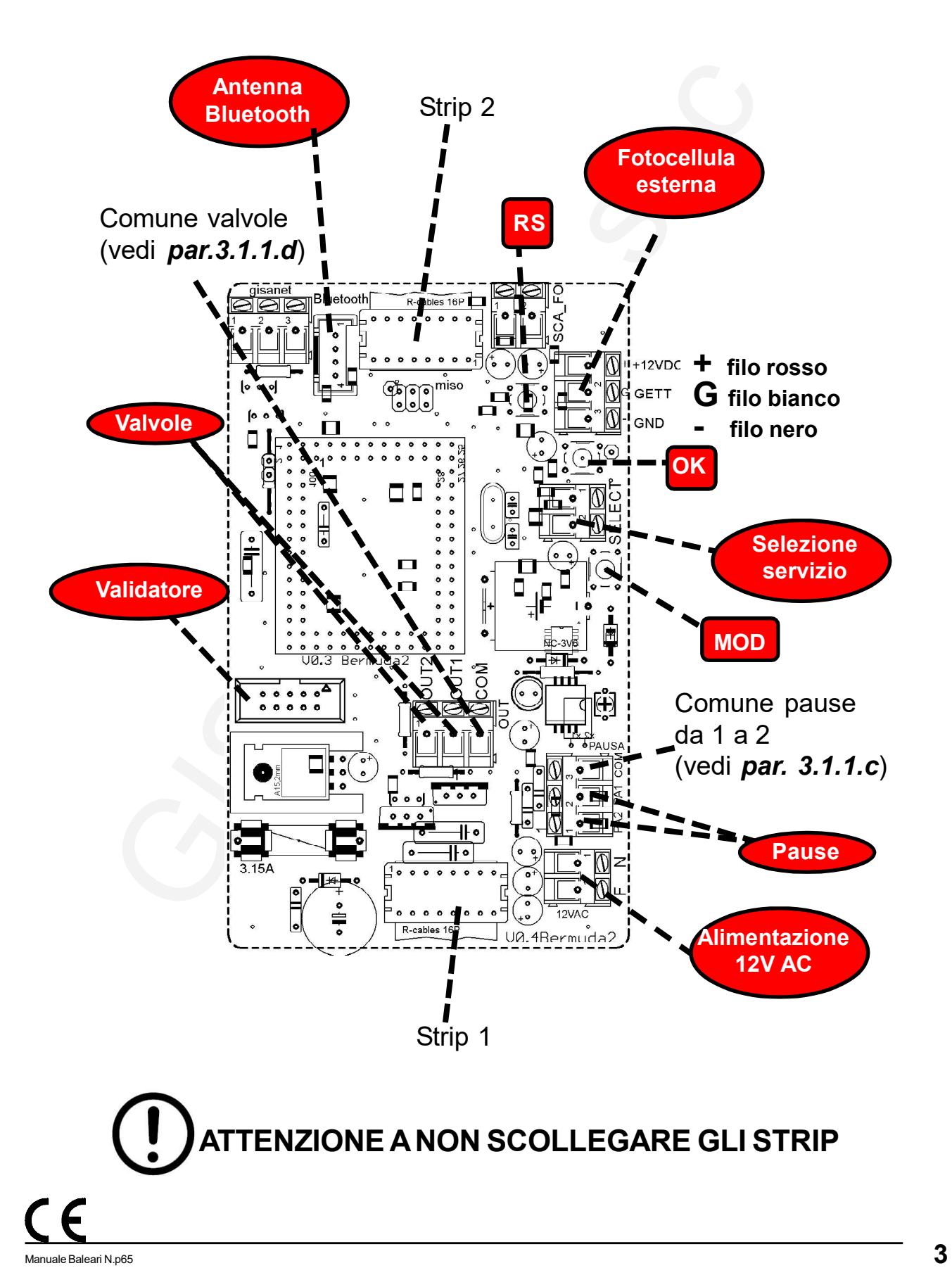

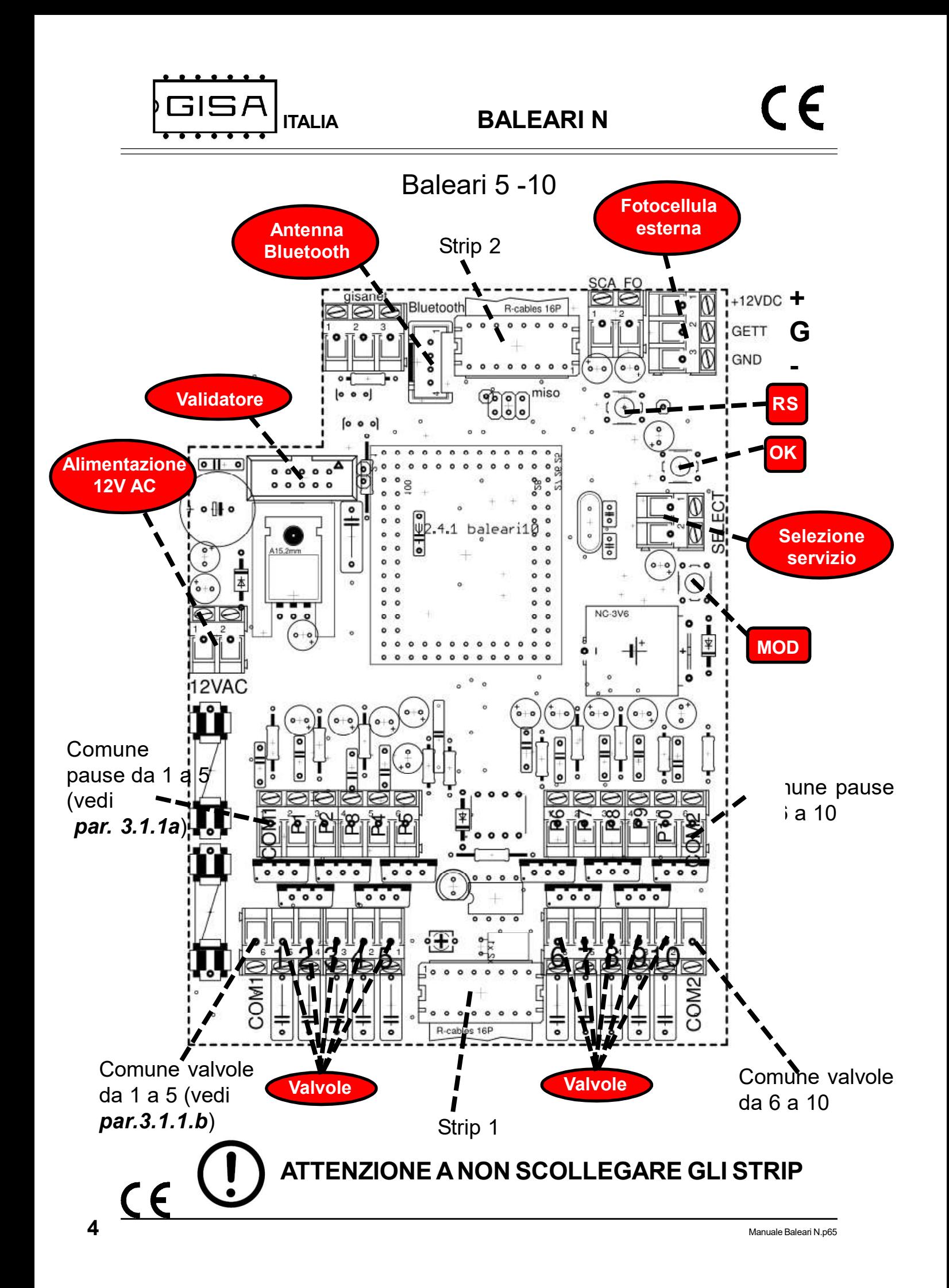

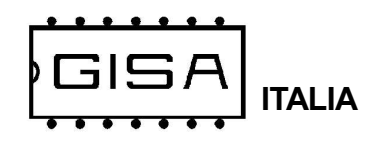

ITALIA BALEARI N

Baleari 5 -10

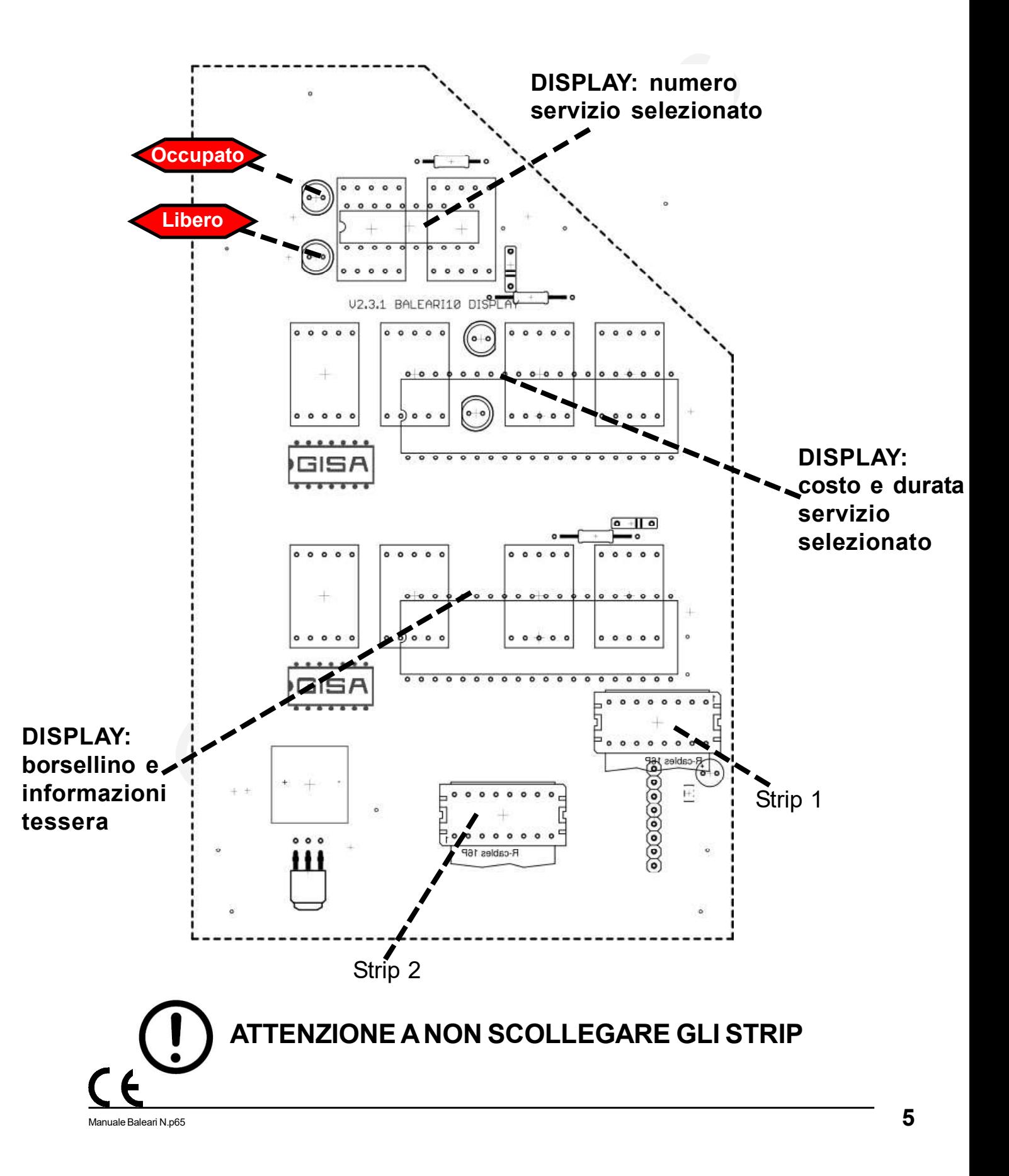

ITALIA BALEARI N

31년

## Baleari 5 -10

## 3.1.1a) Collegamento pausa in parallelo (esempio da 1 a 5)

![](_page_5_Picture_4.jpeg)

## 3.1.1b) Collegamento valvole (esempio da 1 a 5)

![](_page_5_Picture_6.jpeg)

![](_page_6_Picture_0.jpeg)

## Baleari 1 - 2

## 3.1.1c) Collegamento pausa in parallelo (esempio da 1 a 2)

![](_page_6_Figure_5.jpeg)

## 3.1.1d) Collegamento valvole (esempio da 1 a 2)

![](_page_6_Figure_7.jpeg)

ITALIA BALEARI N

## 3.1.2) Scheda OCST Relé

E' possibile gestire una qualsiasi apparecchiatura elettronica di qualsiasi genere se è disponibile la scheda OCST, le cui caratteristiche tecniche del relé sono le seguenti:

#### Uscita comando del relè

![](_page_7_Picture_140.jpeg)

Ingresso comando del relé: 12 Vac o 12Vdc.

![](_page_7_Figure_7.jpeg)

![](_page_8_Picture_0.jpeg)

ITALIA BALEARI N

## Baleari 5 -10

## 3.1.2a) Collegamento OCST Relé (esempio da 1 a 5)

![](_page_8_Picture_5.jpeg)

![](_page_9_Picture_0.jpeg)

## 3.1.3) Foratura consigliata fori uscita fili (lato inferiore), in caso di montaggio in una gettoniera

![](_page_9_Figure_4.jpeg)

![](_page_10_Picture_0.jpeg)

## 3.1.4) Gruppo soffione

![](_page_10_Figure_4.jpeg)

In caso di presunta manomissione fare anche un nodo al filo e passarlo in un foro apposito

( Configurazione consigliata )

![](_page_11_Picture_0.jpeg)

## 3.1.5) Elettrovalvola

**ELETTROVALVOLA** 

![](_page_11_Picture_5.jpeg)

![](_page_11_Figure_6.jpeg)

![](_page_12_Picture_0.jpeg)

## 3.1.6) Controllo elettrovalvola

### 3.1.6.1) Pulizia delle elettrovalvole

- 1) Svitare le viti grandi A sull'elettrovalvola (attenzione alla molla 5 della membrana; si può smarrire);
- 2) Estrarre la *membrana 6* dall'elettrovalvola;
- 3) Pulire la membrana 6 e la sua sede nell'elettrovalvola;
- 4) Pulire il *piccolo foro B* sulla membrana 6 con filo di acciaio diametro 0,5 mm;
- 5) Rimontare la membrana;
- 6) Inserire la molla 5;
- 7) Riposizionare il supporto superiore dell'elettrovalvola e fissare con viti A.

### 3.1.6.2) Verifica elettrovalvola

- 1) Il pistoncino 3 deve essere libero di muoversi all'interno della sua sede;
- 2) La *membrana* 6 deve essere integra;
- 3) Le molle 5 e 2 devono essere al loro posto;
- 4) Il valore della resistenza elettrica della bobina dell'elettrovalvola a 12 volt deve essere > 5 ohm.

#### 3.1.6.3) Ritardo all'apertura o alla chiusura

Verificare che il foro B sia libero

![](_page_13_Picture_0.jpeg)

## 3.1.7) Guasti

**GISP** 

### 3.1.7.1) Inserito il gettone non esce acqua

![](_page_13_Picture_151.jpeg)

## 3.1.7.2) Inserita la tessera non esce acqua

![](_page_13_Picture_152.jpeg)

![](_page_14_Picture_0.jpeg)

### 3.1.7.3) L'economizzatore non ferma l'erogazione dell'acqua

![](_page_14_Picture_111.jpeg)

### 3.1.7.4) Esce sempre acqua

![](_page_14_Picture_112.jpeg)

## 3.1.8) PULITURA FILTRO

- 1) Mantenere bloccato il filtro
- 2) Svitare il tappo di chiusura
- 3) Estrarre la cartuccia e pulire
- 4) Rimontare il tutto

## 3.1.9) COLLEGAMENTO ACQUA

![](_page_14_Picture_13.jpeg)

PRIMA DI COLLEGARE LA TUBAZIONE DELL'ACQUA FAR FUORIU-SCIRE DELL'ACQUA PER PULIRE LE TUBAZIONI STESSE; POTREB-BERO SPORCARE LE ELETTROVALVOLE

# 3.1.10) NON SONO RISPETTATI I TEMPI

CONTROLLARE I VARI MORSETTI POSSONO ESSERE OSSIDATI; PULIRLI SE E' MONTATO L'ECONOMIZZATORE POSSONO ESSERE OSSIDATI I CONTATTI; SOSTITUIRE L'ECONOMIZZATORE.

![](_page_14_Picture_17.jpeg)

![](_page_15_Picture_0.jpeg)

![](_page_15_Figure_2.jpeg)

**GISA** 

![](_page_15_Figure_3.jpeg)

![](_page_16_Picture_0.jpeg)

ITALIA BALEARI N

Baleari 5 -10

![](_page_16_Figure_4.jpeg)

![](_page_17_Picture_0.jpeg)

# 4) INTRODUZIONE

### 4.1) Descrizione generale dell'apparecchiatura

La centralina Baleari N è un sistema avanzato di controllo di servizi temporizzati, con tempi di erogazione che vanno da un minimo di 1 secondo ad un massimo di 12 ore, di secondo in secondo. I tempi sono sommabili, con pagamenti successivi, fino ad un massimo di 24 ore. La centralina Bermuda N supporta anche il controllo di servizi a conteggio di litri, metricubi, watt.

I pagamenti sono effettuati mediante opportune tessere cliente con tecnologia RFID, cioè senza contatto, oppure mediante pagamento con opportuno accettatore esterno per effettuare pagamenti mediante gettoni/monete.

La scheda offre la possibilità di modificare i parametri di funzionamento manualmente (fare riferimento al capitolo 8 per la programmazione).

## 4.2) Descrizione delle funzionalità

All'avvio i servizi sono disattivati. Per l'attivazione è necessario effettuare un pagamento mediante una tessera cliente valida avente credito sufficiente, oppure mediante gettoni/monete in base al tipo di accettatore esterno installato.

Quando un servizio è gratuito il servizio è attivabile gratuitamente inserendo una tessera cliente valida senza che venga scalato alcun credito, oppure tenendo premuto per più di 3 secondi il pulsante per la selezione del servizio.

I servizi temporizzato possono essere messi in pausa. Il servizio attivato può essere messo in pausa ponendo l'interruttore per la pausa ad ON: l'erogazione del servizio è sospesa e il tempo si ferma. E' possibile mettere in pausa un servizio soltanto se l'interruttore è montato, cioè è fisicamente disponibile, correttamente collegato ed è necessario che la pausa sia abilitata nella programmazione.

L'apparecchiatura consente di programmare una notifica funzionale per avvisare l'utente che l'erogazione sta per finire. La notifica consiste nell'interrompere per un breve intervallo di tempo (di durata programmabile) l'erogazione del servizio un numero di secondi (programmabili) prima dello scadere del tempo pagato. Non è possibile porre in pausa il servizio temporizzato durante la notifica.

L'apparecchiatura gestisce funzioni avanzate sulla tessera quali:

- l'autoricarica del credito, a vantaggio dell'utente, che non deve preoccuparsi di ricaricare il credito prima che finisca, e a vantaggio del gestore che può monetizzare (su scala mensile) i costi di gestione dei servizi offerti ai suoi clienti;
- l'uso del borsellino: se disabilitato, l'apparecchiatura eroga il servizio se la tessera è valida (fare riferimento al capitolo 5), senza controllarne il credito nei borsellini.

![](_page_18_Picture_0.jpeg)

### 4.3) Modalità automatica

Quando è abilitata dalla programmazione la selezione automatica dei servizi, all'atto del pagamento è attivato il primo servizio libero disponibile.

Il quarto punto del display centrale è lampeggiante ad indicare che la modalità automatica è attiva.

## 4.4) Attivazione servizio gratuito

Se almeno un servizio è gratuito, il pulsante di selezione servizio permette di attivarlo senza dover inserire alcuna moneta/gettone.

Quando è abilitata dalla programmazione la selezione automatica dei servizi, occorre tenere premuto il pulsante selezione servizio per circa 3 secondi: sarà attivato il primo servizio libero gratis, se presente.

Quando è abilitata dalla programmazione la selezione manuale dei servizi, occorre premere e rilasciare il pulsante selezione servizio fino a selezionare il servizio desiderato; a questo punto, occorre tenere premuto il pulsante Selezione servizio per circa 3 secondi: sarà attivato il servizio selezionato, se libero e gratis.

![](_page_19_Picture_0.jpeg)

## 5) TESSERA CLIENTE VALIDA

Una tessera cliente è considerata valida se (oltre ad essere una tessera di tipo cliente) soddisfa una serie di requisiti necessari affinché l'apparecchiatura la accetti, permettendo di effettuare pagamenti.

#### 5.1) Formato

L'apparecchiatura supporta tessere nel nuovo formato Softcard.

#### 5.2) Codice impianto

La tessera deve avere come codice impianto lo stesso codice impianto programmato nella Baleari 5 / Baleari 10.

#### 5.3) Codice tessera

Se la gestione della registrazione delle tessere è abilitata dalla programmazione, la tessera deve avere un codice tessera non superiore al massimo valore ammesso che è 818 oppure 3275 a seconda della memoria montata.

#### 5.4) Tessera 'vecchia' non registrata

Se la gestione della registrazione delle tessere è abilitata dalla programmazione, quando il gestore consegna ad un nuovo cliente una tessera, quest'ultima è ovviamente nuova, cioè non è mai stata utilizzata per effettuare nessuna operazione sull'apparecchiatura. Quando l'apparecchiatura legge una tessera nuova per la prima volta, la registra associando per quel cliente, al quale è associato un codice tessera, un insieme di informazioni per tenere traccia delle sue operazioni. Una volta registrata, una tessera non è più considerata nuova per quell'apparecchiatura, ma è ancora nuova per le altre dove non è mai stata ancora utilizzata.

La registrazione è utile in caso di smarrimento o furto della tessera. Se, per esempio, ad un cliente rubano la tessera, il gestore deve semplicemente consegnare al malcapitato una tessera nuova con lo stesso codice tessera (il quale è associato ad ogni cliente). Quando il cliente inserisce nell'apparecchiatura questa nuova seconda tessera, i dati relativi alla prima tessera ormai perduta sono sovrascritti. Se quindi il ladro prova ad inserire la tessera rubata, questa non è accettata perché non è nuova e non è nemmeno registrata dato che il cliente, con la seconda tessera nuova, ha sovrascritto la precedente registrazione con la nuova registrazione.

![](_page_20_Picture_0.jpeg)

#### 5.5) Tessera scaduta

Una tessera cliente può avere o non avere una data di scadenza associata. Le tessere aventi una scadenza, se sono scadute non sono accettate dall'apparecchiatura (se la gestione della data delle tessere è abilitata dalla programmazione).

#### 5.6) Borsellino corrotto

Se il borsellino di base è protetto, ma risulta corrotto, cioè è stato rilevato un errore in scrittura sul borsellino stesso, l'apparecchiatura non accetta la tessera, perché non potrebbe effettuare alcuna operazione su un borsellino il cui valore potrebbe non essere corretto.

#### 5.7) Giorni/mesi non abilitati

Se la gestione dei giorni e/o dei mesi è abilitata dalla programmazione, una tessera cliente può essere utilizzata soltanto i giorni/mesi permessi. L'apparecchiatura rifiuta la tessera cliente nei giorni/mesi non permessi. I giorni/mesi permessi sono programmati sulla tessera cliente mediante il lettore/scrittore SOFTCARD15.

![](_page_21_Picture_0.jpeg)

## 6) TESSERA SALDO

La tessere saldo è un particolare tipo di tessera utile per ricostruire tutti i crediti di una tessera di un cliente, nel caso quest'ultimo la smarrisca o subisca un furto. Per sfruttare tale meccanismo è necessario che a tutte le apparecchiature relative ad un impianto che il cliente utilizza con la propria tessera sia associato un numero identificativo, univoco per ogni apparecchiatura dello stesso impianto; è possibile avere fino a 16 macchine per impianto, con identificativo che va da 0 a 15.

Una volta numerate tutte le apparecchiature dell'impianto, al cliente è consegnata una tessera nuova, cioè mai utilizzata, con del credito: tale credito è associato al cliente specifico e memorizzato nell'applicativo Softcard. Ogni apparecchiatura, alla prima lettura, registrerà la tessera e terrà traccia di tutte le operazioni future di quel cliente.

Nel caso il cliente smarrisse la tessera, il gestore potrà consegnare al cliente un'altra tessera nuova avente lo stesso codice tessera della tessera smarrita e, grazie alla tessera saldo (e all'applicativo Softcard), anche lo stesso credito della precedente tessera al momento dello smarrimento. Per sfruttare la tessera saldo è necessario che sia prima registrata in tutte le apparecchiature dell'impianto, altrimenti non è accettata (fare riferimento al paragrafo 8.2 per la registrazione della tessera saldo). Fare riferimento all'esempio seguente per la procedura di recupero del credito.

#### Esempio recupero credito con tessera saldo

- Tessera cliente nuova con codice tessera 24;
- Credito iniziale borsellinoA 10,50 euro (memorizzato nell'applicativo Softcard);
- Impianto con codice 11, con 2 apparecchiature che lavorano sul borsellino A;

Supponiamo che il cliente abbia speso 5 euro e che perda la tessera (avente come credito rimanente 10,50 - 5,00 = 5,50 euro). Per il recupero del credito il gestore deve associare, mediante Softcard, la tessera saldo col codice tessera 24 che aveva la tessera perduta e che avrà la seconda tessera nuova da consegnare al cliente.

Associata la tessera saldo, il gestore deve inserire tale tessera in tutte le apparecchiature dell'impianto. Alla fine degli inserimenti, la tessera saldo conterrà 5,50 euro, cioè il credito che aveva la tessera del cliente al momento dello smarrimento. Quindi il gestore dovrà consegnare al cliente una seconda tessera nuova con lo stesso codice tessera 24 associato al cliente, e con tale credito calcolato. Quando il cliente inserirà questa nuova tessera nelle apparecchiature, essa sarà registrata, cancellando la registrazione della precedente tessera, e se qualcuno ritrovasse e provasse ad usare la tessera smarrita, questa non sarà letta dalle apparecchiature perché risultera non più registrata.

![](_page_22_Picture_0.jpeg)

Anche la tessera saldo deve soddisfare una serie di requisiti (oltre ad essere una tessera di tipo saldo) affinché la gettoniera la accetti.

### 6.1) Formato

La tessera deve essere nel formato Softcard.

### 6.2) Registrata

Per utilizzare una tessera saldo, quest'ultima deve essere prima registrata nell'apparecchiatura (fare riferimento al paragrafo 8.2 per la registrazione della tessera saldo). Se si inserisce una tessera saldo non registrata, l'apparecchiaturea non la accetta.

### 6.3) Codice tessera

Fare riferimento al paragrafo 5.3.

![](_page_22_Picture_9.jpeg)

Se la registrazione delle tessere è disabilitata dalla programmazione, la tessera saldo è rifiutata dalla macchina, visualizzando sul display Err. tipo (vedi paragrafo 7.3).

![](_page_23_Picture_0.jpeg)

# 7) DISPLAY

## 7.1) Display in alto: servizio selezionato

Il display a 2 cifre mostra il servizio selezionato, con i LED laterali verde e rosso ad indicare rispettivamente se il servizio selezionato è libero o occupato.

## 7.2) Display centrale: costo e durata/quantità del servizio

Quando il servizio selezionato è disattivato, si visualizza sul display centrale, ad intermittenza,

#### E.X.XX (E.XX.X se maggiore di 9,99 euro)

cioè il costo del servizio espresso in euro,

#### G.XXX

cioè il costo del servizio espresso in gettoni, ed infine:

- se il servizio selezionato è temporizzato, è visualizzato

#### XX:XX

cioè la durata base del tempo acquistabile con i costi visualizzati, espressa in ore/ minuti o minuti/secondo se il tempo è inferiore ad 1 ora;

- se il servizio selezionato è a conteggio, è visualizzato

### L.XXX oppure W.XXX oppure M.XXX

cioè la quantità di litri o watt o metri cubi acquistabili con i costi visualizzati.

Se il servizio è gratuito, è visualizzato

#### Free

anziché i costi in gettoni e in euro.

Quando il servizio temporizzato selezionato è attivo è non in pausa, è visualizzato sul display:

### XX:XX

cioè il tempo di erogazione rimanente che trascorre, con i due punti centrali che lampeggiano insieme. Quando il servizio selezionato è in pausa, il tempo non trascorre e i due punti centrali sono accessi fissi, senza lampeggio.

![](_page_23_Picture_24.jpeg)

![](_page_24_Picture_0.jpeg)

Quando il servizio a conteggio selezionato è attivo, è non in pausa è visualizzato sul display:

### L.X.XX oppure W.X.XX oppure M.X.XX

cioè il litri o watt o metri cubi rimanenti, con i due punti centrali che lampeggiano in maniera alternata.

Quando il servizio è a pagamento, non sono presenti errori non ancora risolti e non è inserita alcuna tessera, se si è visualizzato un credito non sufficiente al pagamento, si visualizza sul display, ad intermittenza

#### e.X.XX

cioè gli euro rimanenti per effettuare il pagamento con monete,

### r.XXX

cioè i gettoni rimanenti per effettuare il pagamento con gettoni.

Quando è abilitata la selezione automatica dei servizi, il quarto punto è lampeggiante.

## 7.3) Display in basso: informazioni tessera

Quando non è inserita alcuna tessera viene visualizzato

### bor.1 o bor.2 o bor.3 o bor.4

ovvero il numero del borsellino dal quale il servizio selezionato scalerà il credito.

Quando non è inserita alcuna tessera ed il servizio selezionato è gratis oppure non è abilitato l'utilizzo del borsellino per quel servizio viene visualizzato SSO: Informazioni tessera<br>
alcuna tessera viene visualizzato<br>
bor.1 o bor.2 o bor.3 o bor.4<br>
orsellino dal quale il servizio selezionato scalerà il credito.<br>
alcuna tessera ed il servizio selezionato è gratis oppure non<br>
b

#### Card

Quando è inserita una tessera di tipo cliente viene visualizzato

XXXX

cioè il credito della tessera se il suo borsellino è in gettoni, altrimenti

#### XX.XX

![](_page_24_Picture_23.jpeg)

![](_page_25_Picture_0.jpeg)

## Errori possibili LETTURA TESSERA

- Err. lettura: errore in fase di lettura della tessera;
- Err. f.GISA: errore formattazione GISA;
- Err. tipo: si prova ad effettuare un pagamento con una tessera non di tipo cliente, oppure si prova ad effettuare un recupero di una tessera cliente con una tessera non di tipo saldo; oppure si inserisce una tessera saldo, ma la registrazione delle tessere e la gestione della saldo sono disabilitate dalla programmazione;
- Err. formato: il formato della tessera non è corretto, cioè non è il formato Softcard;
- Card corrotta: il borsellino protetto risulta corrotto;
- Err. cod. impianto: il codice impianto nella tessera cliente non corrisponde a quello programmato nella gettoniera;
- Err. cod. card: il codice tessera della tessera cliente inserita è maggiore del massimo valore consentito;
- Usata non registrata: la tessera cliente inserita non è nuova, ma nemmeno registrata nella gettoniera;
- Scaduta: la tessera cliente inserita ha una data di scadenza ed è scaduta;
- Giorno no: la tessera cliente non è utilizzabile quel giorno;
- Mese no: la tessera cliente non è utilizzabile quel mese;
- Saldo non registrata: la tessera saldo inserita non è registrata nella gettoniera.

### Errori possibili OPERAZIONI TESSERA

- Err. scr. card: le informazioni sulla tessera potrebbero essere non valide;
- Err. let. mem.: errore lettura informazioni tessera per la gestione della registrazione e la saldo;
- Err. scr. mem.: errore scrittura informazioni tessera per la gestione della registrazione e la saldo.

![](_page_26_Picture_0.jpeg)

## 8) PROGRAMMAZIONE

## 8.1) Parametri

L'apparecchiatura consente la regolazione della base dei tempi, per regolare la precisione del secondo, programmabile da 1 a 19; ad un valore maggiore corrisponde una durata del secondo maggiore, quindi un tempo che trascorrere più lentamente.

Inoltre, l'apparecchiatura gestisce il salvataggio dei tempi dei servizi attivi, utile in caso di mancanza di alimentazione.

![](_page_26_Picture_7.jpeg)

Il salvataggio dei tempi avviene ad ogni pagamento effettuato ed ogni 2 minuti di erogazione.

![](_page_26_Picture_213.jpeg)

![](_page_27_Picture_0.jpeg)

#### Premere contemporaneamente OK e MOD e rilasciarli entrambi.

Se è stato scelto no (salvataggio non abilitato), andare al passo A.

![](_page_27_Picture_204.jpeg)

## 8.2) Registrazione tessera saldo

L'apparecchiatura consente il recupero del credito delle tessere registrate mediante la tessera saldo, ma per poterla utilizzare è necessario registrarla.

![](_page_27_Picture_205.jpeg)

![](_page_28_Picture_0.jpeg)

## 8.3) Settaggio orologio

L'apparecchiatura consente la gestione della scadenza delle tessere cliente; è possibile programmare:

- data e orario correnti, da programmare anno, mese, giorno, ore e minuti;

![](_page_28_Picture_242.jpeg)

![](_page_28_Picture_8.jpeg)

![](_page_29_Picture_0.jpeg)

![](_page_29_Picture_163.jpeg)

![](_page_30_Picture_0.jpeg)

## 8.4) Inclusione, erogazione, ritardi, pause e costi

L'apparecchiatura onsente di programmare i servizi come gratuiti o a pagamento; in caso di servizi a pagamento, sono programmabili:

- costo in gettoni: è il costo del servizio espresso in gettoni (da 1 a 99 gettoni);

- costo in euro: è il costo del servizio espresso in euro (da 1,00 euro a 99,90 euro);

![](_page_30_Picture_239.jpeg)

![](_page_31_Picture_0.jpeg)

![](_page_31_Picture_251.jpeg)

![](_page_32_Picture_0.jpeg)

![](_page_32_Picture_253.jpeg)

![](_page_33_Picture_0.jpeg)

![](_page_33_Picture_248.jpeg)

Se è stato scelto no (servizio a pagamento), andare al passo C (fine procedura)

![](_page_33_Picture_249.jpeg)

![](_page_34_Picture_0.jpeg)

## 8.5) Ripristino valori di fabbrica

I valori di fabbrica (valori di default) sono i seguenti:

- la base dei tempi ha valore 10;
- tutti i servizi hanno durata di erogazione di 3 minuti con notifica funzionale della durata di 1 secondo eseguita 20 secondi prima della fine dell'erogazione;
- tutti i servizi hanno la pausa disabilitata;
- il codice impianto è 1;
- l'uso del borsellino 1 della tessera è abilitato;
- la registrazione delle tessere e la gestione della saldo sono disabilitate;
- la gestione della scadenza, giorni e mesi permessi delle tessere sono disabilitate;
- la gestione dell'autoricarica delle tessere è disabilitata;
- tutti i servizi sono a pagamento ed hanno un costo di 1 gettone / 1 euro;
- il salvataggio dei tempi dei servizi attivi è disabilitato;

![](_page_34_Picture_15.jpeg)

La password per la programmazione è ripristinata alla password di fabbrica, ovvero admin1.

![](_page_34_Picture_204.jpeg)

![](_page_35_Picture_0.jpeg)

## 8.6) Visualizza statistiche

L'apparecchiatura memorizza le informazioni sull'incasso in gettoni/monete inserite dagli utenti e sull'incasso in gettoni/monete mediante pagamenti con tessera cliente.

![](_page_35_Picture_111.jpeg)